# **How to open YAKINDU-SCCharts Editor**

- [Install YAKINDU Statechart Tools \(SCT\) 2.0 from Source Code](#page-0-0)
- [Get YAKINDU extended Editor Source Code](#page-0-1)
- [Add the Source Code to your Eclipse Project](#page-0-2)
- [Eclipse Run Configuration](#page-2-0)

## <span id="page-0-0"></span>**Install YAKINDU Statechart Tools (SCT) 2.0 from Source Code**

Download the BASE module:

**svn checkout http://svn.codespot.com/a/eclipselabs.org/yakindu/BASE/branches/Extension API/**

Download the SCT2 project:

**svn checkout http://svn.codespot.com/a/eclipselabs.org/yakindu/SCT2/branches/Extension API/**

**ATTENTION:** You still need **svn checkout http[://svn.codespot.com/a/eclipselabs.org/yakindu/trunk](http://svn.codespot.com/a/eclipselabs.org/yakindu/trunk)** for de.itemis.gmf.utils and de.itemis.xtext.utils!

#### <span id="page-0-1"></span>Get YAKINDU extended Editor Source Code

1. change your git branch to wah/mt

git checkout wah/mt

2. get the code

git pull

#### <span id="page-0-2"></span>Add the Source Code to your Eclipse Project

- 1. select from the menu bar **File -> Import**
- 2. choose **General -> Existing Projects into Workspace** and click **Next**
- 3. choose select **root directory** and click associated **Browse**
- 4. under **Projects** select the following projects from KIELER semantics GIT repository at [ssh://git@git.rtsys.informatik.uni-kiel.de:7999/KIELER](ssh://git@git.rtsys.informatik.uni-kiel.de:7999/KIELER/semantics.git) [/semantics.git:](ssh://git@git.rtsys.informatik.uni-kiel.de:7999/KIELER/semantics.git)

de.cau.cs.kieler.yakindu.sccharts.model.scchartstext de.cau.cs.kieler.yakindu.sccharts.model.scchartstext.tests de.cau.cs.kieler.yakindu.sccharts.model.scchartstext.ui de.cau.cs.kieler.yakindu.sccharts.ui.editor de.cau.cs.kieler.yakindu.sccharts.ui.integration.scchartstext de.cau.cs.kieler.yakindu.synccharts.model.text de.cau.cs.kieler.yakindu.synccharts.model.text.tests de.cau.cs.kieler.yakindu.synccharts.model.text.ui de.cau.cs.kieler.yakindu.synccharts.ui.editor de.cau.cs.kieler.yakindu.synccharts.ui.integration.text

5. under **Projects** select the following projects from itemis yakindu SVN repository:

**The selection of the following listed plugins from the two BASE and SCT2 repositories is illustrated in the left figure:**

□ http://svn.codespot.com/a/eclipselabs.org/yakindu/BASE/ 白 f trunk 5006 de.itemis.omf.utils 4965 E features 4965 plugins 4965 de.itemis.gmf.runtime.commons 4965 de.itemis.gmf.runtime.treelayout 4716 Fig. de.itemis.xtext.utils 4965 白 <del>b</del> features 4965 de.itemis.xtext.utils.gmf-feature 4965 de.itemis.xtext.utils.jface-feature 4965 D plugins 4965 de.itemis.xtext.utils.gmf 4965 de.itemis.xtext.utils.jface 4965 E features 4965 田 blugins 5006 日 7 releng 4994 白· db branches 4849 中 20121602\_Feature\_Call 2816 日 Bugfix 2 0 x 4529 de.itemis.gmf.utils 1117 de.itemis.xtext.utils 827 Extension API 4849 org.yakindu.base-feature 4812 org.yakindu.base.releng 4810 Fig. 3 org. yakindu.base.repository 4811 org.yakindu.base.target 4806 D. D. org. yakindu.base. types 4809 El Corg. yakindu.base.types.edit 4849 org.yakindu.base.types.scope 4807 Final pre Juno 3002 TYPE\_SYSTEM\_REFACTORING 4690 □ や tags 5007 由 **同 ROOT 5013**  $\frac{1}{2}$  REVISIONS http://svn.codespot.com/a/eclipselabs.org/yakindu/SCT2 **E-1** trunk 5013 白·森 branches 4929 E 20121602 Feature Call 2864 AutoResizeLayout 4528 由 Bugfix\_2\_0\_x 4929 Experimental\_Help\_Integration 1206 Extension API 4844 org.edipse.gmf.runtime.emf.dipboard.core 4759 org.edipse.gmf.runtime.emf.dipboard.core.patch-feature 4786 org.kieler.synccharts.editor 4368 The Cong.yakindu.sct-feature 4803 org.yakindu.sct.commons 4765 org.yakindu.sct.doc.developer 4774 org.yakindu.sct.doc.user 4766 org.yakindu.sct.examples.c.trafficlight 4797 日 Dorg. yakindu.sct. examples. clock 4796 org.yakindu.sct.examples.trafficlight 4761 org.yakindu.sct.generator-feature 4770 org.yakindu.sct.generator.c 4790 org.yakindu.sct.generator.c-feature 4795 org.yakindu.sct.generator.c.test 4804

**de.itemis.gmf. runtime.commonsfeature de.itemis.xtext.utils. gmf-feature de.itemis.xtext.utils. jface-feature org.yakindu.basefeature org.yakindu.base. releng org.yakindu.base. repository org.yakindu.base. target org.yakindu.sct.doc. userde.itemis.gmf. runtime.commons de.itemis.gmf. runtime.treelayout de.itemis.xtext.utils. gmf de.itemis.xtext.utils. jface org.yakindu.base. types org.yakindu.base. types.edit org.yakindu.base. types.scope org.yakindu.sct. commons org.yakindu.sct. model.sgraph org.yakindu.sct. model.sgraph.edit org.yakindu.sct. model.sgraph.ui org.yakindu.sct. model.stext org.yakindu.sct. model.stext.edit org.yakindu.sct. model.stext.resource org.yakindu.sct. model.stext.ui org.yakindu.sct.ui org.yakindu.sct.ui. editor org.yakindu.sct.ui. integration.stext**

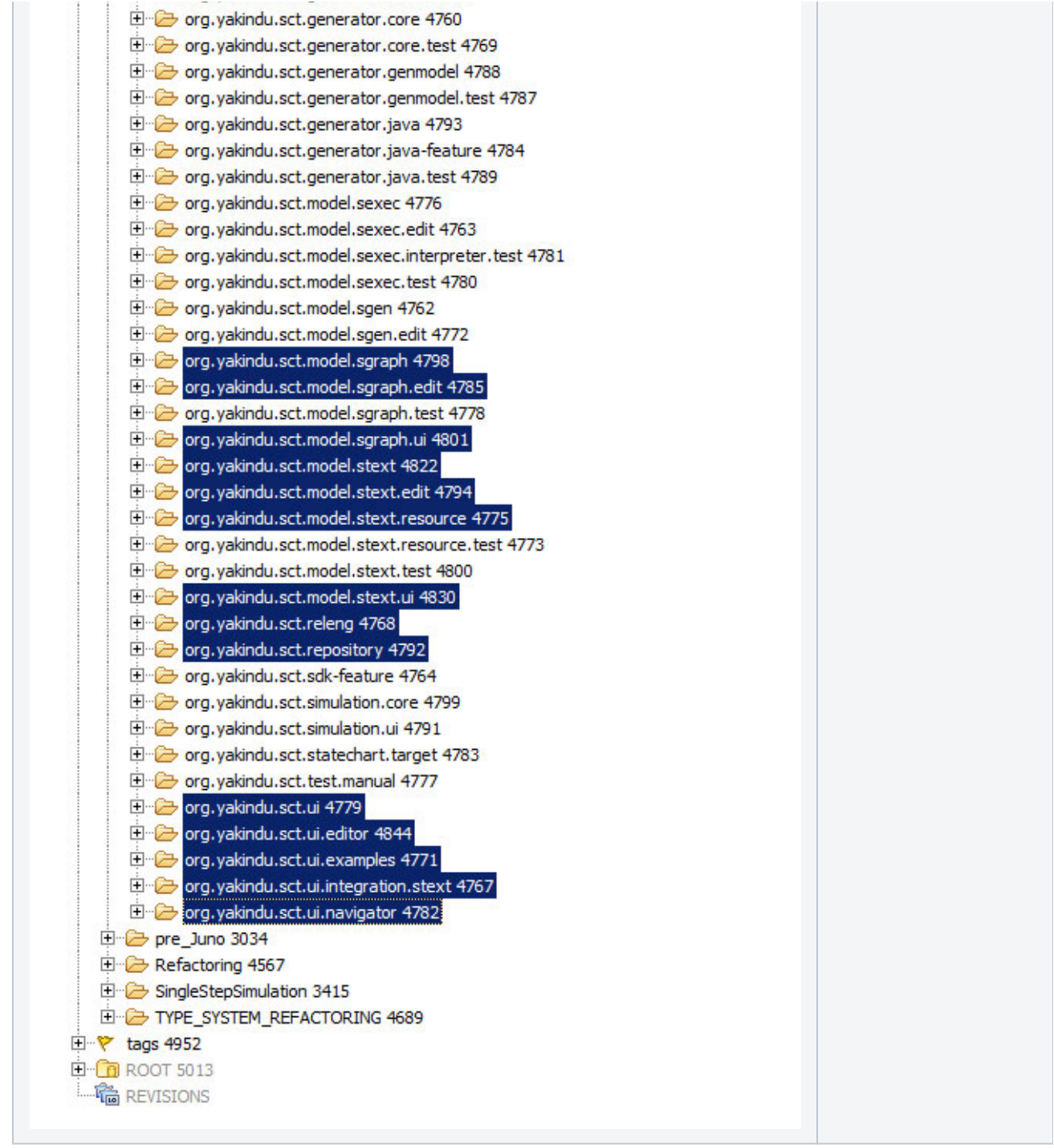

6. click **Finish** to start the import

### <span id="page-2-0"></span>Eclipse Run Configuration

- 1. Select Run / Run Configurations from the menu.
- 2. Double click on "Eclipse Application".
- 3. Give the name. (Example: "YAKINDU Runtime")
- 4. Select the "Arguments" Tab
- 5. Add -XX:MaxPermSize=196m to VM arguments

#### **Important notice**

To run yakindu properly you need an eclipse container application To run yakindu in KIELER add kieler.core and kieler.core.ui